# **Päästame hot.ee ja online.ee e-kirjad**

Ootasin, et meie riik (rahva – meie endi valitute kaudu moodustatud valitsusasutuste toimel) sekkub väga paljusid eestlasi kahjustavasse äritehingusse, millega müüakse algselt meie oma suurimale sideteenuste ettevõttele kuulunud e-postikeskkond Norra aktsiaseltsile. Või vähemalt vaidlustatakse tasuliseks

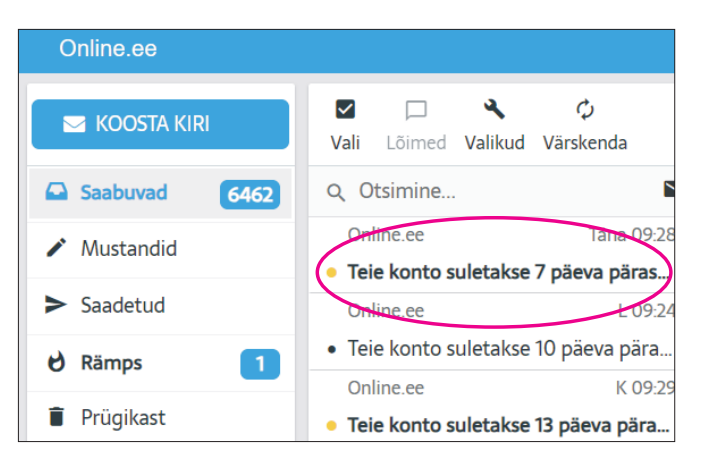

muutuva teenuse ebanormaalselt kõrge hind. Näib, et abi ei tule.

Alates 05. septembrist 2023 jätan hüvasti hulga eriotstarbeliste ja arvutikoolitusteks loodud postikontodega. Mul on häbi, kuna kiitsin arvutikursuste käigus kodumaise teenusapakkuja eeliseid ja olin kindel, et suurima haardega Internetiteenuste pakkujale on jõukohane Eesti oma TASUTA e-posti hooldamine ja arendamine. Sarnaseid tasuta e-posti teenuseid on maailmas palju. Õnneks oleme arvutikursustel juba mitu aastat eelistanud ainult **Gmaili**, kuid enne seda oli seitseteist aastat lemmikuks **hot.ee** ja sellele järgenud **suhtlus.ee** ning **online.ee**. Kodumaise e-postikeskkond oli ja on tänini vähekogenule lihtsam, kui nüansirikas, kuid paljudele nutitelfonikasutajatele juba vältimatuks muutunud **Gmail**.

Tasuliseks muutuvad või kustutatakse aadressid lõpuga: @online.ee, @hot.ee, @suhtlus.ee, @neti.ee, @estpak.ee, @solo.ee, @estnet.ee, @vnet.ee.

Mind peetakse "arvuti-inimeseks", kuid oma laiskuse tõttu pean ennast tavaliseks arvutikasutajaks, kellel tuleb ainult kutsetöö tõttu rohkem uurida ja uut avastada. Kui otsene vajadus puudub, ei viitsi ka mina juhendeid lugeda. Kahjuks on juba ammu hääbunud valdonnas tegutsejate koostöö või mis veel hullem – see on asendunud positiivset arengut pärssiva konkurentsiga. Nii ei saa ma olla kindel, kas järgnev on parimaks lahenduseks, kuid kuni keegi midagi targemat ei paku, on ehk vähekogenud arvutikasutajale postikontode aastatepikkuse sisu päästmise juhendist abi.

# **Vabalt kopeeritav e-posti programm**

Kuna töötan erinevate arvutitega, pole ma oma tööks e-posti rakendust ehk nn. "klienti" seadistanud. Nagu sina ja enamik tavakasutajaid, loen ja koostan oma e-kirju veebilehitseja – näiteks **Google Chrome** aknas.

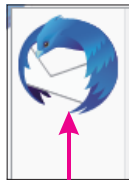

Kontole tiittilk@hot.ee saabus uus kiri Teie konto suletakse 7 päeva pärast | Ваш аккаунт будет закрыт через 7 дней Lugupeetud Online.ee kasutaja По-русски Tul Oma postikontode sisu arhiveerimiseks arvutisse ja sellest arhiivist turvakoopiate tegemiseks eelistan väga populaarse e-posti rakenduse

**Thunderbird** lihtviisiliselt ümberkopeeritavat **Portable** versiooni. Portable programmid ei loo keeruka töökeskkonnaga Windows seoseid, neid võib vabalt

ühest kaustast teise või ühelt salvestusseadmelt teisele (näiteks mälupulgale) kopeerida.

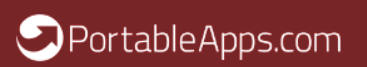

# **Thunderbird Portable paigaldamine**

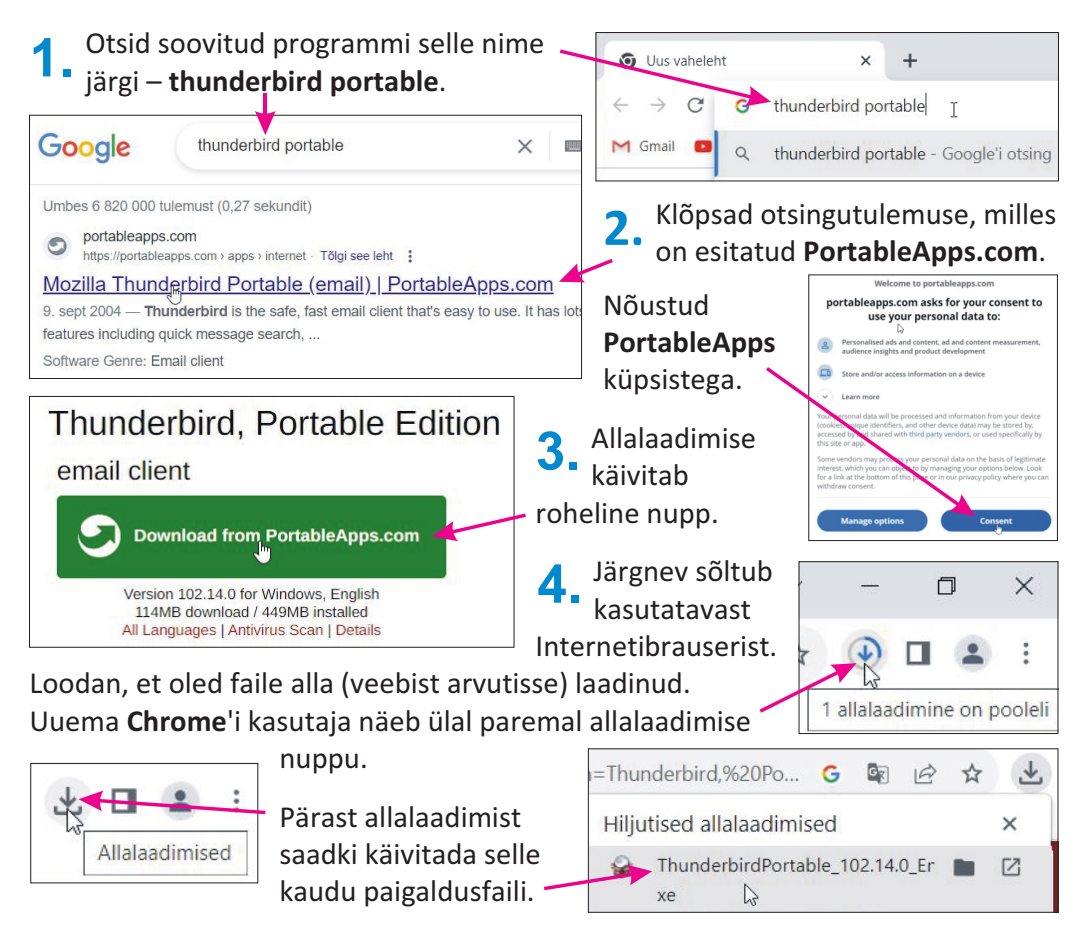

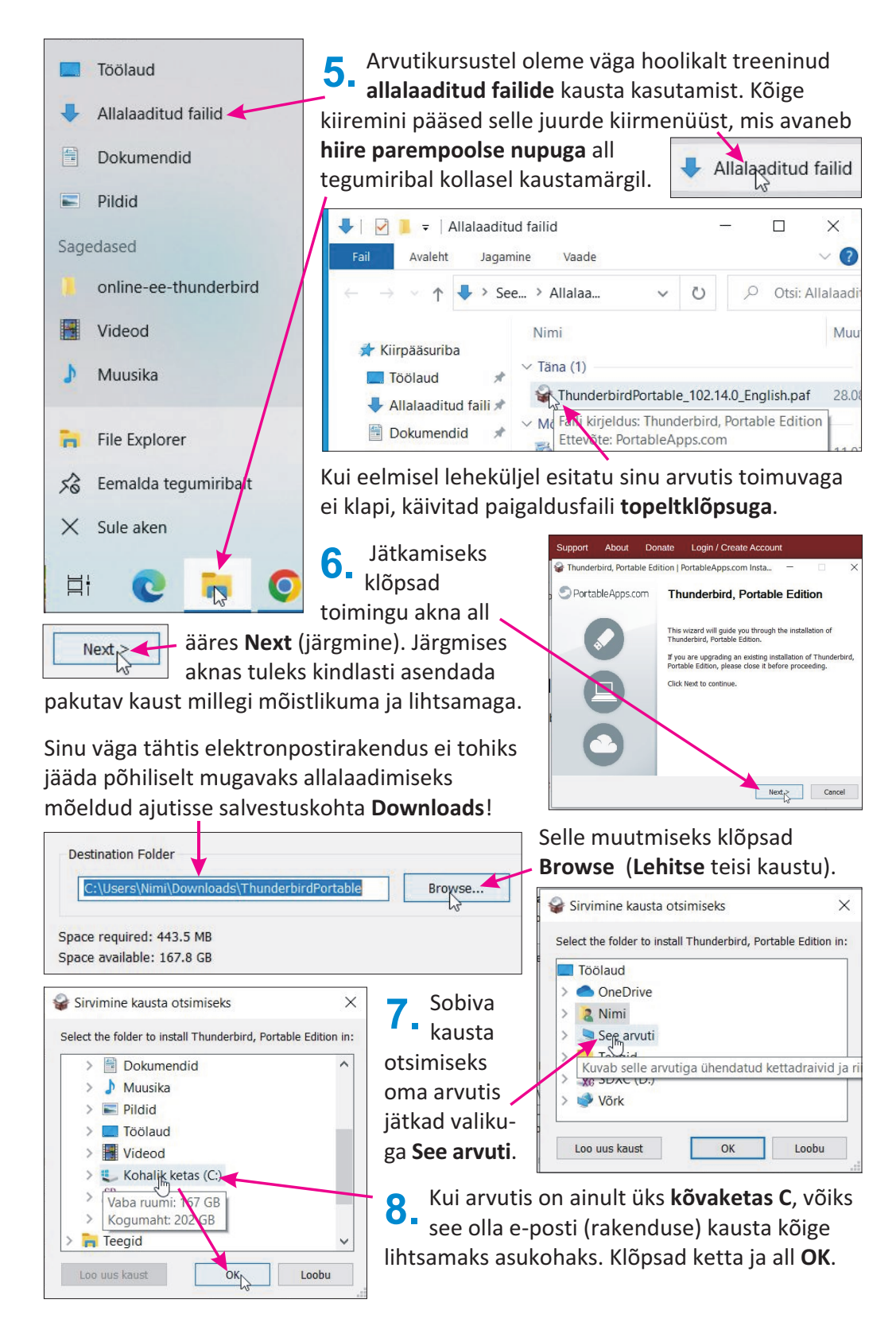

Kui kõvaketas on jagatud, oskad kindlasti ise otsustada, kuidas on mugavam.

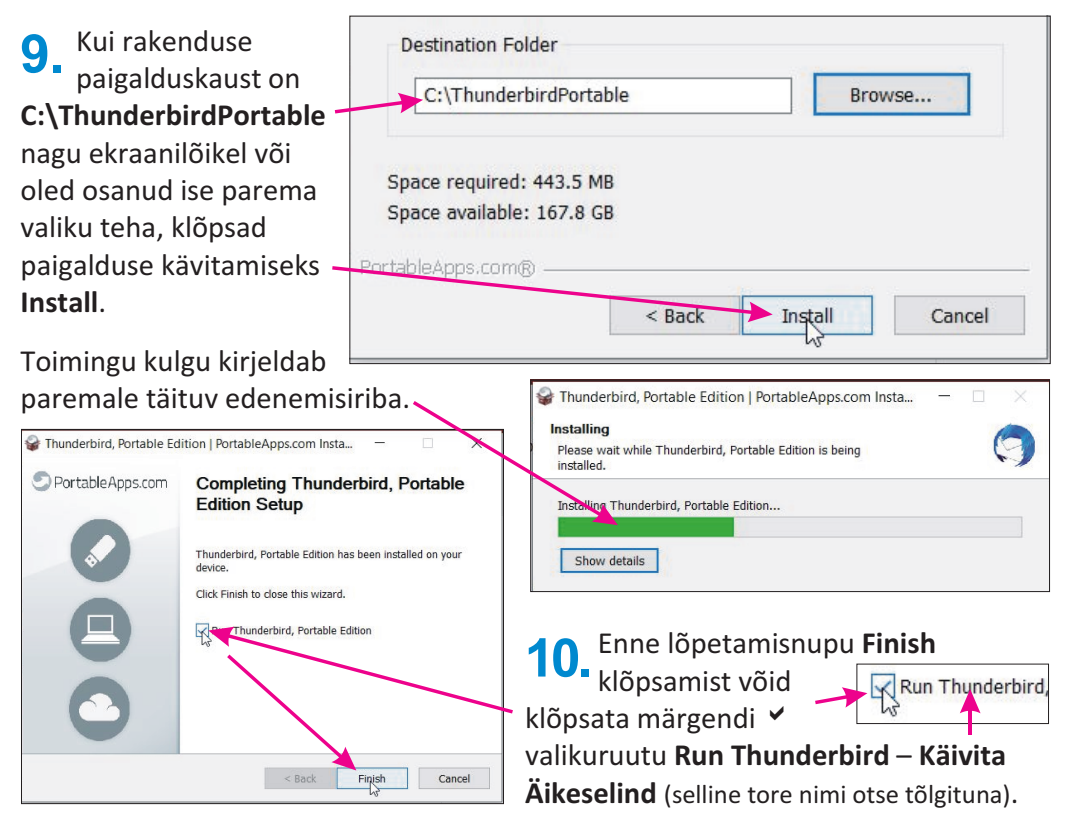

### **Thunderbird Portable seadistamine**

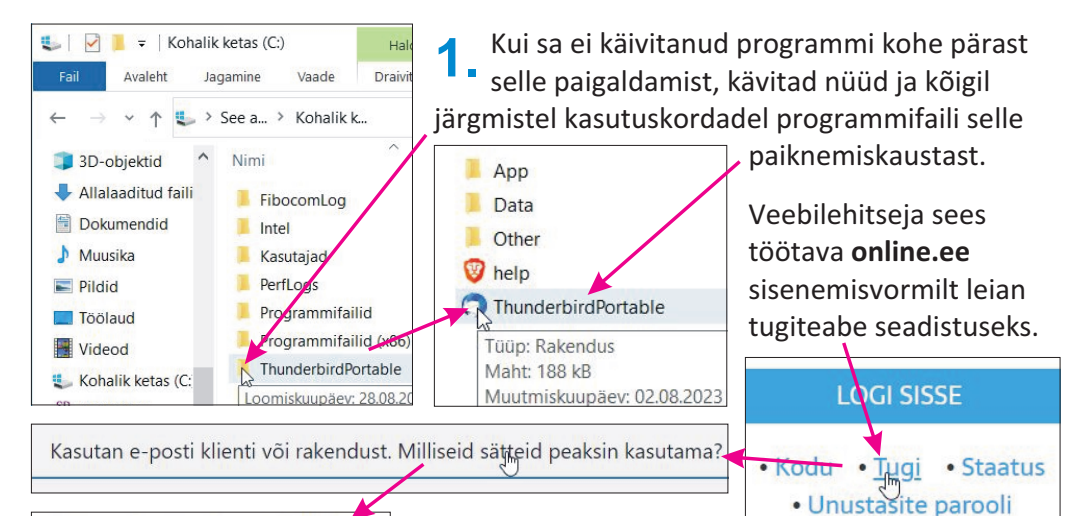

Sissetulevad sõnumid (IMAP):

**Thunderbird** püüab ise

Hostinimi: mail.online.ee Kasuta nida kacutato volitimoeti ci

aimata traditsioonilisi postiserverite andmeid, kuid saab olla edukas ainult **...@online.ee** aadressidega.

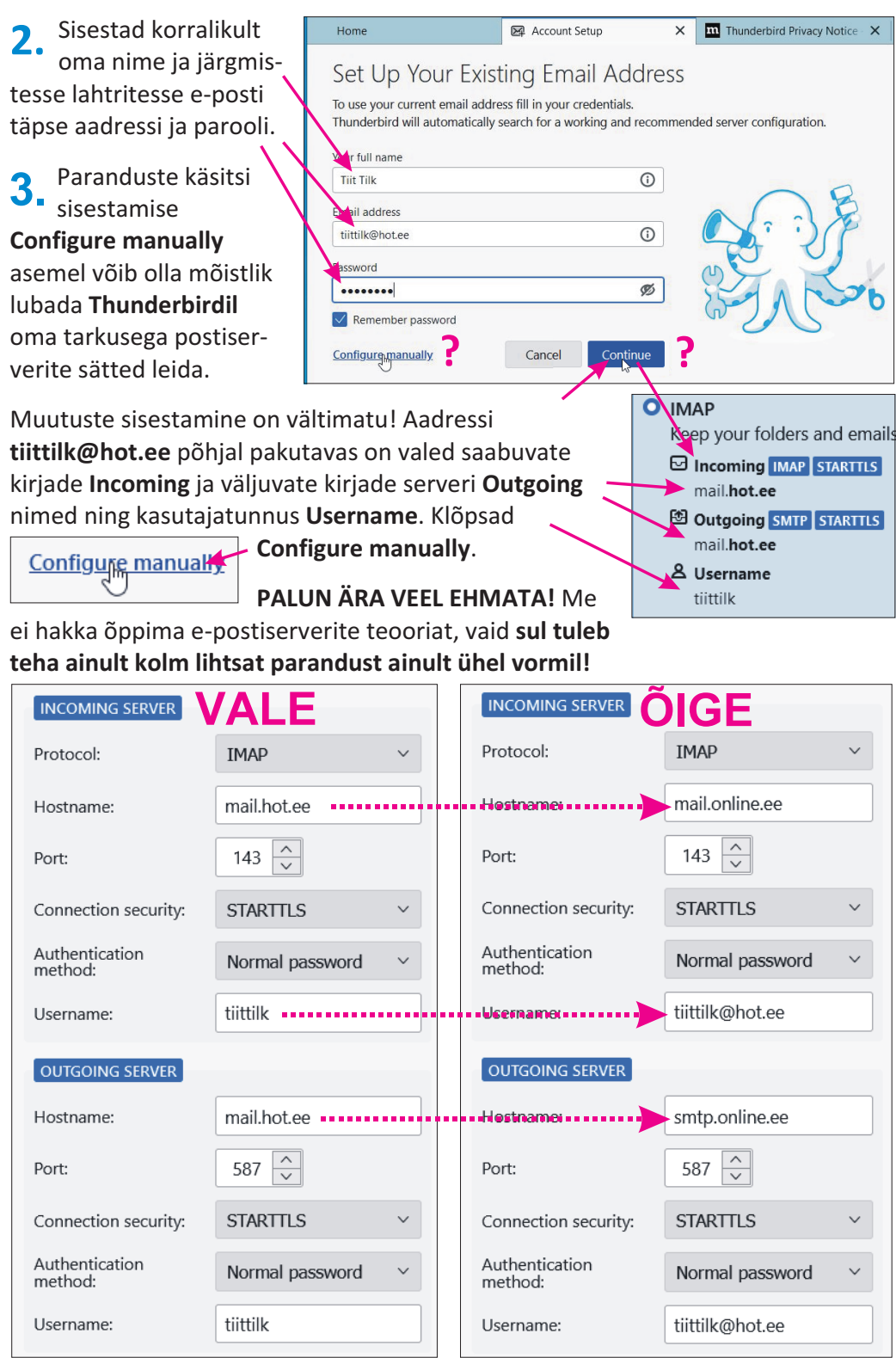

#### **INCOMING SERVER** lahter **Hostname** peab olema: **mail.online.ee**

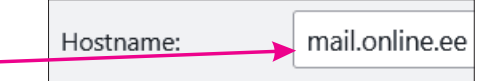

Username:

tiittilk@hot.ee

Samas **INCOMING SERVER** jaotises sisestad kasutajanimeks oma **täieliku e-posti aadressi** – näiteks **Username: tiittilk@hot.ee** või

**tiit@online.ee** või **tiittilk@suhtlus.ee** jne. Tulemusena peaks muutuma kasutajanimi **Username** ka all **OUTGOING SERVER**'i lahtris. Või pead ka selle ise asendama oma täieliku aadressiga kujul: **kasutajanimi@serverinimi.ee**.

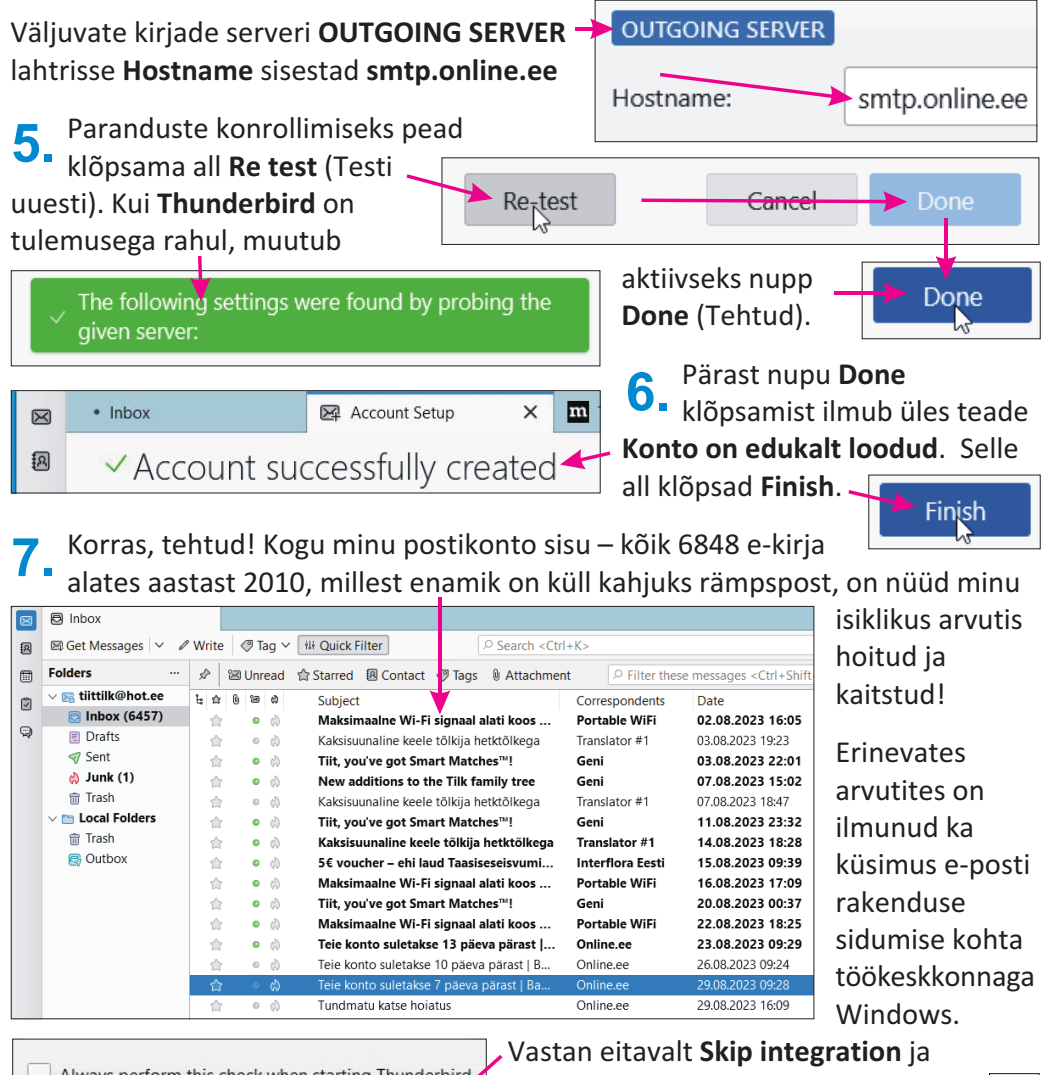

Always perform this check when starting Thunderbird Set as Default Skip Integration

hoolitsen, et sama küsimus rohkem ei ilmuks – märgendiruut tühjaks!

Loodan, et mõistsid – **nii tekitasime kõigi vanade e-kirjade mugavalt kasutatava arhiivi**. Mingit kirjavahetust pärast 5. sept. enam tasuta toimuda ei saa!

# **Tee kindlasti varukoopiad!**

Kahjuks ei tea me, kuidas täpselt meie tasumata postikontod 5. septembril kustutatakse. Kui esmalt kustutatakse kirjad, võivad need kustuda ka serveriga ühendunud Thunderbirdist. Võiksid kopeerida kogu lk. 4 valitud Thunderbirdi kausta mälupulgale või mingile muule seadmele. Kuid ka Thunderbirdi sees on salvestuskoht **Local Folders**, mis tähistabki

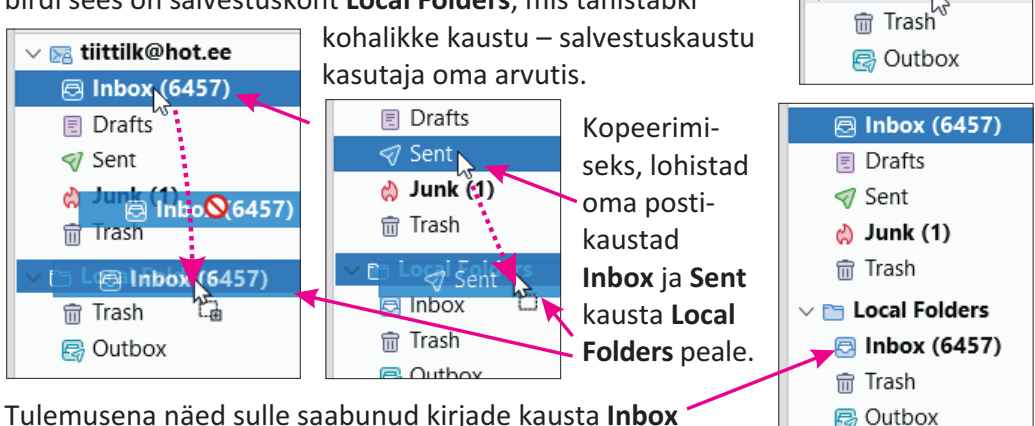

ja sinu saadetud kirjade kausta **Sent** koopiad all.

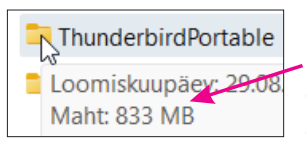

Enne kopeerimist oli minu Thunderbirdi kausta maht **833 MB** ja pärast kõigi e-kirjade kopeerimist on see **1,14 GB** ehk umbes **1140 MB**

ThunderbirdPortable Loomiskuupäev: 29.08 Maht: 1,14 GB

 $\blacktriangleright$   $\blacktriangleright$  Sent

圆 Inbox (6457) **同** Drafts  $\triangleleft$  Sent c) Junk (1) **命 Trash** Local Folders

## **Kogu Thunderbird mälupulgale**

Paiguta aken, milles näed oma **ThunderbirdPortable** kausta ja **mälupulga** aken

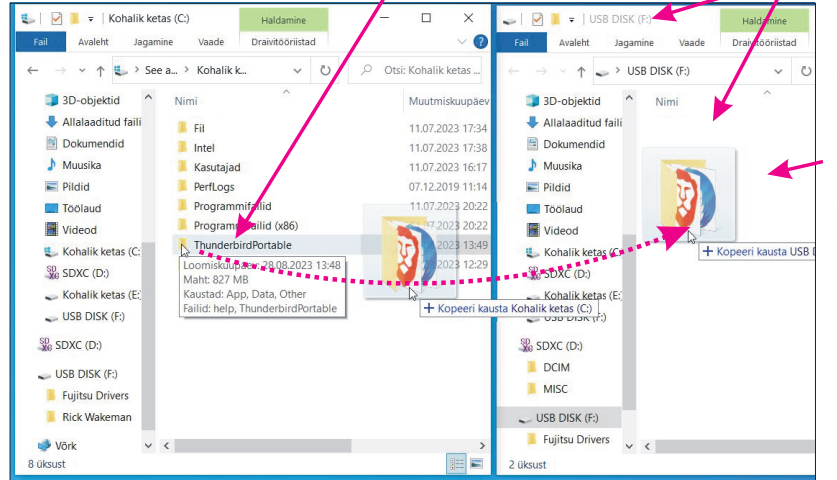

kõrvuti ja lohista kaust **Thunderbird-Portable** mälupulga aknasse.

Tee mitu turvakoopiat ja ära käivita oma viimast koopiat, vaid kasuta vajadusel tulevikus koopia koopiat.